台灣評鑑協會 TIRC 問卷調查平台串接功能 使用說明

1. 請先登入校務行政系統,

並從系統選單內點選「台評會 TIRC 計畫問卷調查平台」。

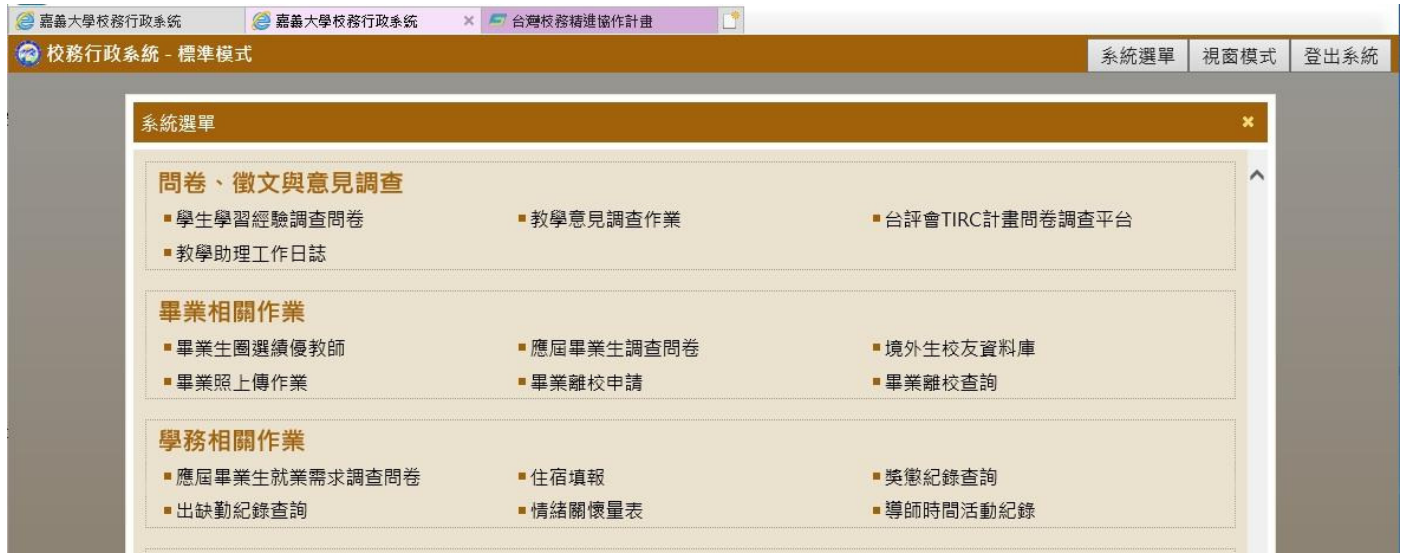

2. 如果是不符合可進行填寫之同學者, 系統將出現查無可對應之 TIRC 帳密等畫面,

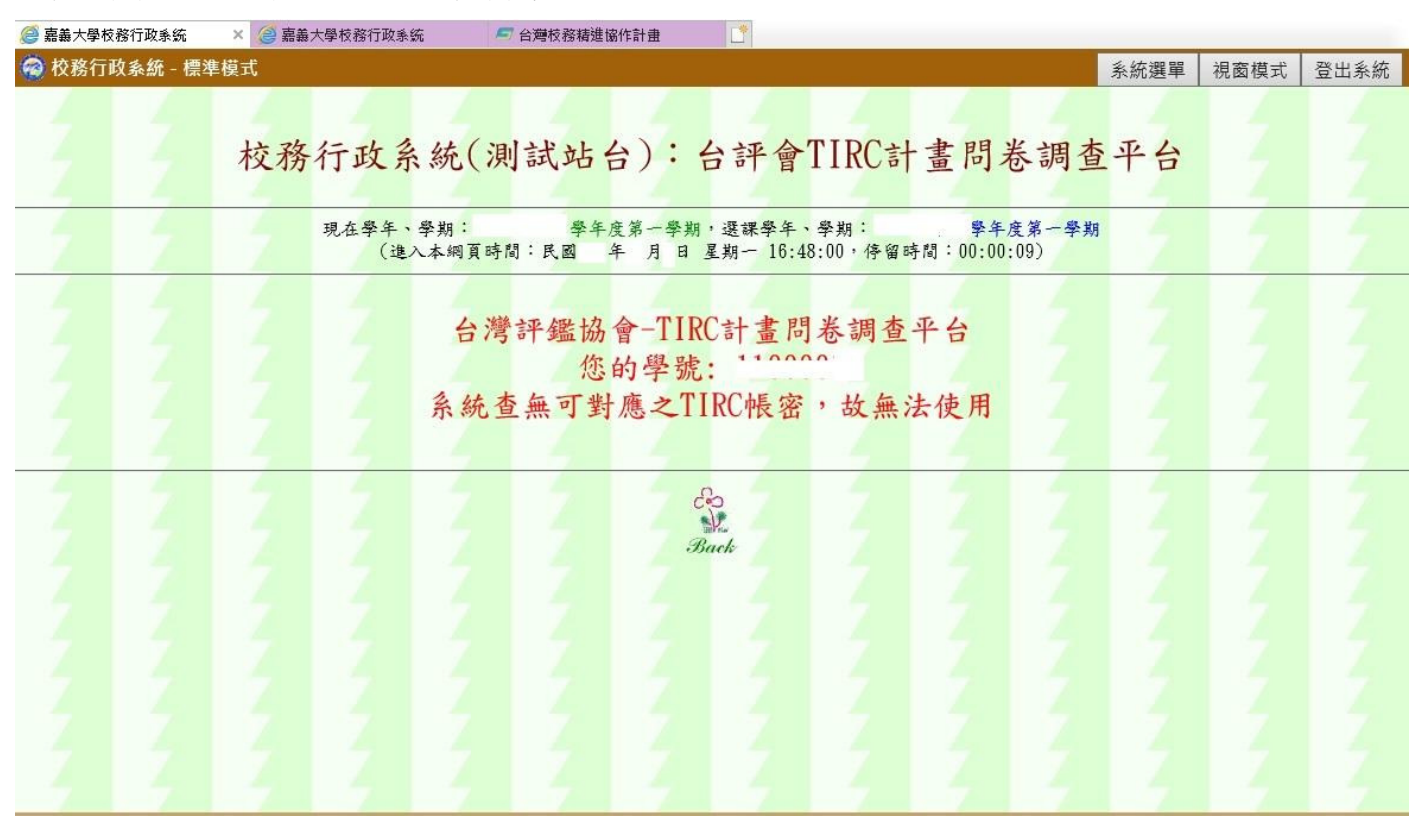

如果是符合可進行填寫之同學者, 且系統已成功從台灣評鑑協會網站中取得登入權限時, 系統將會出現成功連結等之對話框, 請按「確定」進行連結, (如下頁圖)

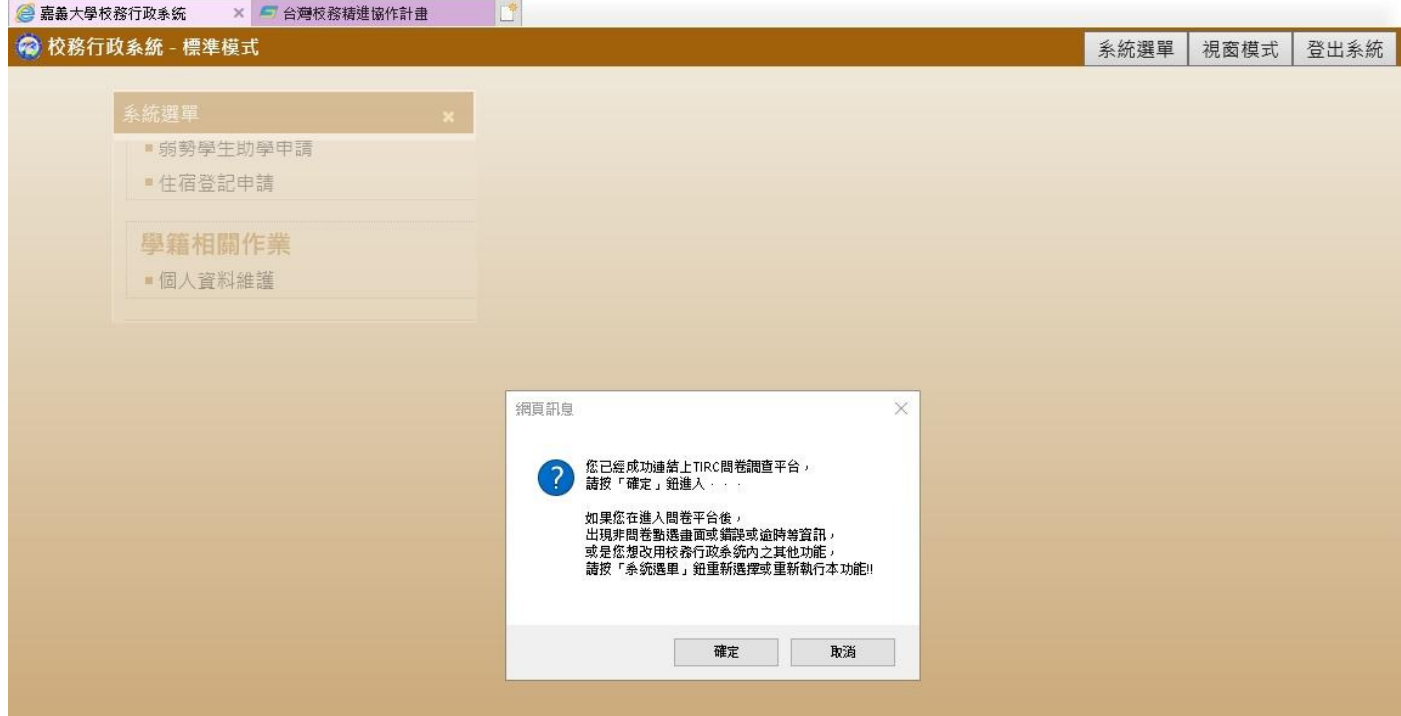

3. 正常連結成功後之進入畫面如下, (請點選所對應之問卷調查選項進入)

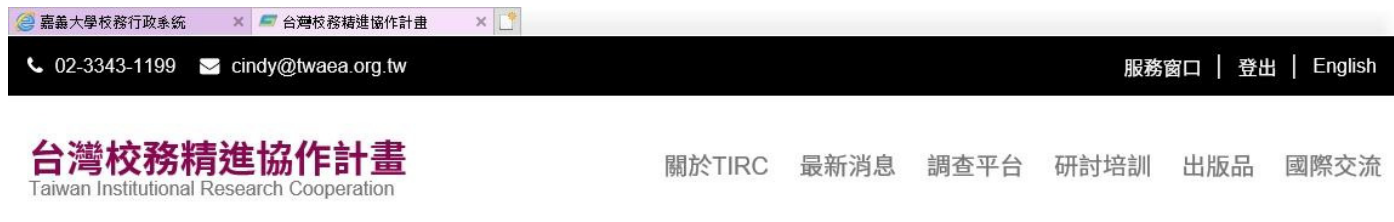

HOME > 調查平台 > 教職員生調查

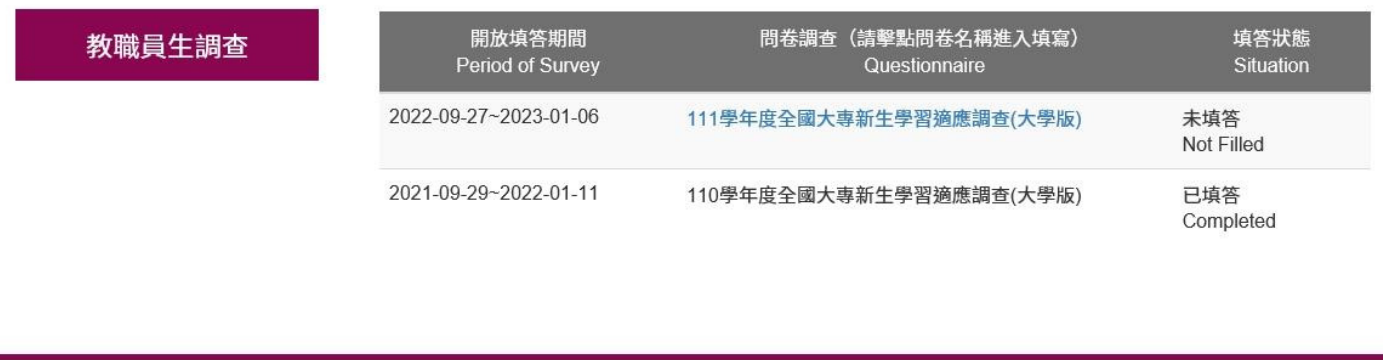

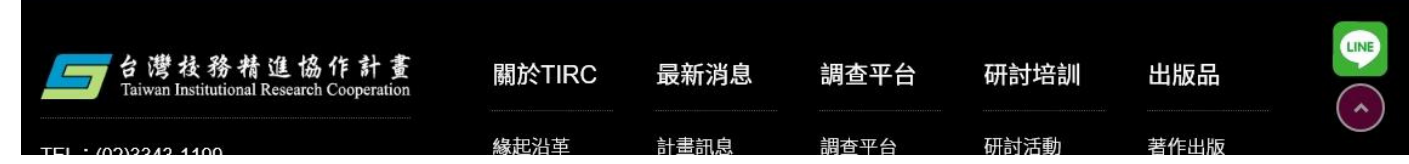

4. 另,如果連結有問題或是取得之權限已超過期限(十分鐘內), 可重新執行本功能,以重新取得權限後連結, 或是如下頁畫面中所示, 可利用畫面上出現的帳密自行從台評會網站手動登入。

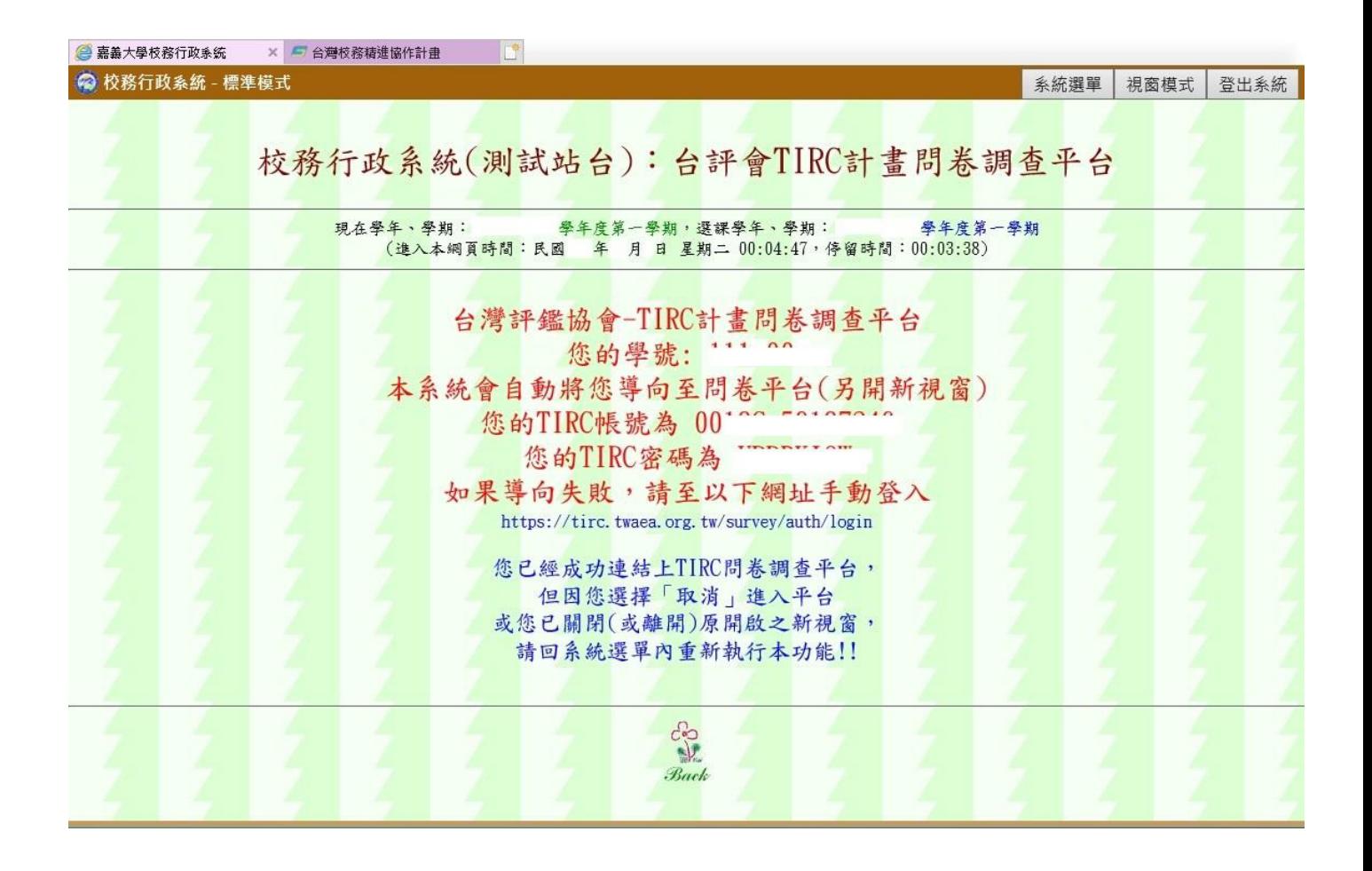

5. 台評會問卷平台: https://tirc.twaea.org.tw/survey/auth/login